**ssc —** Install and uninstall packages from SSC

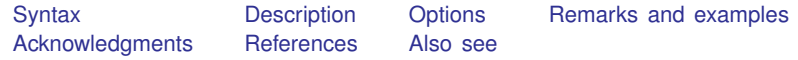

# <span id="page-0-0"></span>**Syntax**

Summary of packages most recently added or updated at SSC ssc new [, <u>sav</u>ing(*[filename](http://www.stata.com/manuals13/u11.pdf#u11.6Filenamingconventions)* [, replace ]) type ]

```
Summary of most popular packages at SSC
```

```
ssc hot \lceil, n(#) \frac{\text{author}(name)}{\rceil}
```
Describe a specified package at SSC

ssc <u>d</u>escribe  $\{ \mathit{pkgname} \: \mid \: \mathit{letter} \} \: \; \lceil \: , \: \; \mathsf{saving}(\mathit{filename} \mid, \: \; \mathsf{replace} \: \rceil) \: \rceil$  $\{ \mathit{pkgname} \: \mid \: \mathit{letter} \} \: \; \lceil \: , \: \; \mathsf{saving}(\mathit{filename} \mid, \: \; \mathsf{replace} \: \rceil) \: \rceil$  $\{ \mathit{pkgname} \: \mid \: \mathit{letter} \} \: \; \lceil \: , \: \; \mathsf{saving}(\mathit{filename} \mid, \: \; \mathsf{replace} \: \rceil) \: \rceil$ 

Install a specified package from SSC

ssc <u>inst</u>all *pkgname*  $\lceil$  , all replace  $\rceil$ 

Uninstall from your computer a previously installed package from SSC ssc uninstall *pkgname*

Type a specific file stored at SSC  $\texttt{ssc type filename} \, \left[ \, , \, \, \texttt{asis} \, \right]$  $\texttt{ssc type filename} \, \left[ \, , \, \, \texttt{asis} \, \right]$  $\texttt{ssc type filename} \, \left[ \, , \, \, \texttt{asis} \, \right]$ 

Copy a specific file from SSC to your computer

ssc copy *[filename](http://www.stata.com/manuals13/u11.pdf#u11.6Filenamingconventions)* [, plus personal replace public <u>bin</u>ary]

<span id="page-0-1"></span>where *letter* in ssc describe is  $a-z$  or  $\overline{\phantom{a}}$ .

## **Description**

ssc works with packages (and files) from the Statistical Software Components (SSC) archive, which is often called the Boston College Archive and is provided by <http://repec.org>.

The SSC has become the premier Stata download site for user-written software on the web. ssc provides a convenient interface to the resources available there. For example, on Statalist (see <http://www.statalist.org/>), users will often write

The program can be found by typing ssc install newprogramname.

<span id="page-0-2"></span>

Typing that would load everything associated with newprogramname, including the help files.

If you are [search](http://www.stata.com/manuals13/rsearch.pdf#rsearch)ing for what is available, type ssc new and ssc hot, and see  $[R]$  search. search searches the SSC and other places, too. search provides a GUI interface from which programs can be installed, including the programs at the SSC archive.

You can uninstall particular packages by using ssc uninstall. For the packages that you keep, see [R] [adoupdate](http://www.stata.com/manuals13/radoupdate.pdf#radoupdate) for an automated way of keeping those packages up to date.

### **Command overview**

- ssc new summarizes the packages made available or updated recently. Output is presented in the Stata Viewer, and from there you may click to find out more about individual packages or to install them.
- ssc hot lists the most popular packages—popular based on a moving average of the number of downloads in the past three months. By default, 10 packages are listed.
- ssc describe *pkgname* describes, but does not install, the specified package. Use search to find packages; see  $[R]$  [search](http://www.stata.com/manuals13/rsearch.pdf#rsearch). If you know the package name but do not know the exact spelling, type ssc describe followed by one letter,  $a-z$  or  $($  (underscore), to list all the packages starting with that letter.
- ssc install *pkgname* installs the specified package. You do not have to describe a package before installing it. (You may also install a package by using [net](http://www.stata.com/manuals13/rnet.pdf#rnet) install; see  $[R]$  net.)
- ssc uninstall *pkgname* removes the previously installed package from your computer. It does not matter how the package was installed. (ssc uninstall is a synonym for ado uninstall, so either may be used to installed any package.)
- ssc type *[filename](http://www.stata.com/manuals13/u11.pdf#u11.6Filenamingconventions)* types a specific file stored at SSC. ssc cat is a synonym for ssc type, which may appeal to those familiar with Unix.
- ssc copy *filename* copies a specific file stored at SSC to your computer. By default, the file is copied to the current directory, but you can use options to change this. ssc copy is a rarely used alternative to ssc install  $\ldots$ , all. ssc cp is a synonym for ssc copy.

# <span id="page-1-0"></span>**Options**

Options are presented under the following headings:

[Options for use with ssc new](#page-1-1) [Options for use with ssc hot](#page-2-0) [Option for use with ssc describe](#page-2-1) [Options for use with ssc install](#page-2-2) [Option for use with ssc type](#page-2-3) [Options for use with ssc copy](#page-2-4)

## <span id="page-1-1"></span>**Options for use with ssc new**

- saving([filename](http://www.stata.com/manuals13/u11.pdf#u11.6Filenamingconventions) |, replace |) specifies that the "what's new" summary be saved in filename. If *filename* is specified without a suffix, *filename*.smcl is assumed. If saving() is not specified, saving(ssc\_results.smcl) is assumed.
- type specifies that the "what's new" results be displayed in the Results window rather than in the Viewer.

### <span id="page-2-0"></span>**Options for use with ssc hot**

- $n(\#)$  specifies the number of packages to list;  $n(10)$  is the default. Specify  $n(.)$  to list all packages in order of popularity.
- <span id="page-2-1"></span>author(*name*) lists the 10 most popular packages by the specified author. If  $n(\#)$  is also specified, the top *#* packages are listed.

#### **Option for use with ssc describe**

saving([filename](http://www.stata.com/manuals13/u11.pdf#u11.6Filenamingconventions) |, replace |) specifies that, in addition to the descriptions being displayed on your screen, it be saved in the specified file.

If *filename* is specified without an extension, .smcl will be assumed, and the file will be saved as a SMCL file.

If *filename* is specified with an extension, no default extension is added. If the extension is .log, the file will be stored as a text file.

<span id="page-2-2"></span>If replace is specified, *filename* is replaced if it already exists.

## **Options for use with ssc install**

all specifies that any ancillary files associated with the package be downloaded to your current directory, in addition to the program and help files being installed. Ancillary files are files that do not end in .ado or .sthlp and typically contain datasets or examples of the use of the new command.

You can find out which files are associated with the package by typing ssc describe *pkgname* before or after installing. If you install without using the all option and then want the ancillary files, you can ssc install again.

replace specifies that any files being downloaded that already exist on your computer be replaced by the downloaded files. If replace is not specified and any files already exist, none of the files from the package is downloaded or installed.

It is better not to specify the replace option and wait to see if there is a problem. If there is a problem, it is usually better to uninstall the old package by using ssc uninstall or ado uninstall (which are, in fact, the same command).

### <span id="page-2-3"></span>**Option for use with ssc type**

<span id="page-2-4"></span>asis affects how files with the suffixes .smcl and .sthlp are displayed. The default is to interpret SMCL directives the file might contain. asis specifies that the file be displayed in raw, uninterpreted form.

## **Options for use with ssc copy**

- plus specifies that the file be copied to the PLUS directory, the directory where user-written additions are installed. Typing sysdir will display the identity of the PLUS directory on your computer; see [P] [sysdir](http://www.stata.com/manuals13/psysdir.pdf#psysdir).
- personal specifies that the file be copied to your PERSONAL directory as reported by sysdir; see [P] [sysdir](http://www.stata.com/manuals13/psysdir.pdf#psysdir).

If neither plus nor personal is specified, the default is to copy the file to the current directory.

replace specifies that, if the file already exists on your computer, the new file replace it.

- public specifies that the new file be made readable by everyone; otherwise, the file will be created according to the default permission you have set with your operating system.
- binary specifies that the file being copied is a binary file and that it is to be copied as is. The default is to assume that the file is a text file and change the end-of-line characters to those appropriate for your computer/operating system.

## <span id="page-3-0"></span>**Remarks and examples [stata.com](http://stata.com)**

Users can add new features to Stata, and some users choose to make new features that they have written available to others via the web. The files that comprise a new feature are called a package, and a package usually consists of one or more ado-files and help files. The [net](http://www.stata.com/manuals13/rnet.pdf#rnet) command (see  $[R]$  net) makes it reasonably easy to install and uninstall packages regardless of where they are on the web. One site, the SSC, has become particularly popular as a repository for additions to Stata. Command ssc is an easier to use version of net designed especially for the SSC.

Many packages are available at the SSC. Packages have names, such as oaxaca, estout, or egenmore. At SSC, capitalization is not significant, so Oaxaca, ESTOUT, and EGENmore are ways of writing the same package names.

When you type

. ssc install oaxaca

the files associated with the package are downloaded and installed on your computer. Package names usually correspond to the names of the command being added to Stata, so one would expect that installing the package oaxaca will add command oaxaca to Stata on your computer, and expect that typing help oaxaca will provide the documentation. That is the situation here, but that is not always so. Before or after installing a package, type ssc describe *pkgname* to obtain the details.

#### Example 1

ssc new summarizes the packages most recently made available or updated. Output is presented in the Viewer, from which you may click on a package name to find out more or install it. For example,

```
. ssc new
(contacting http://repec.org)
  (output omitted )
GEOCODE3
 module to retrieve coordinates or addresses from Google Geocoding API Version3<br>Authors: Stefan Bernhard Req: Stata version 12, insheetjson and libjson
                                     Req: Stata version 12, insheetjson and libjson
> from SSC (q.v.)
 Created: 2013-05-19
GGTAX
 module to identify the most suitable GG family model
 Authors: Andres L Gonzalez Rangel Req: Stata version 11
 Created: 2013-05-19
ASL_NORM
 module computing bootstrap Gaussianity tests
 Authors: Maarten L. Buis Req: Stata version 11
 Created: 2013-05-16
 (output omitted )
```
ssc hot provides a list of the most popular packages at SSC.

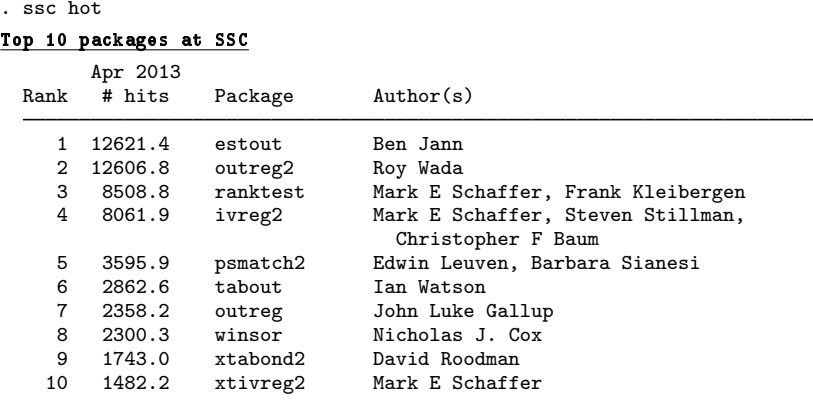

(Click on package name for description)

Use the n(*#*) option to change the number of packages listed:

. ssc hot, n(20)

```
Top 20 packages at SSC
```
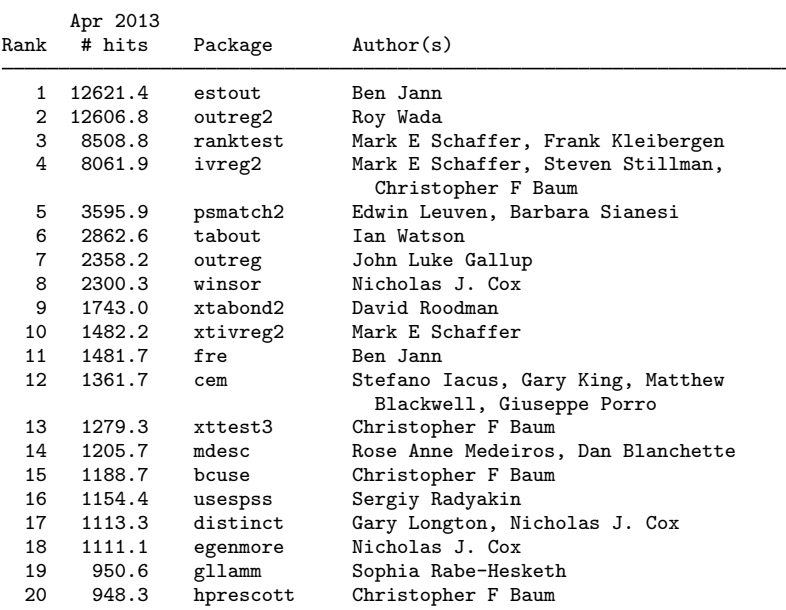

(Click on package name for description)

The author(*name*) option allows you to list the most popular packages by a specific person:

```
. ssc hot, author(baum)
```

```
Top 10 packages at SSC by author Baum
```
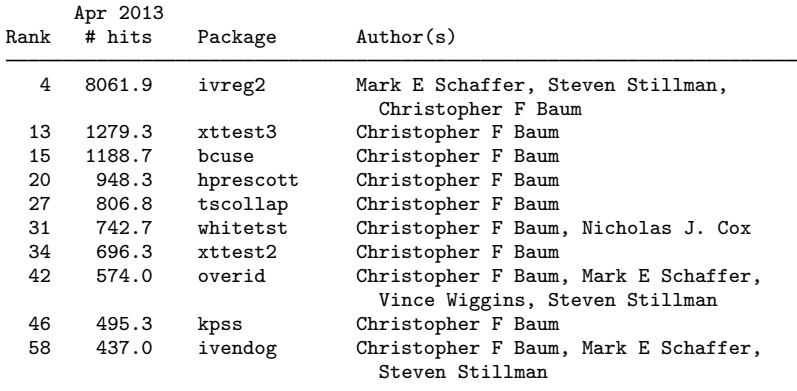

(Click on package name for description)

ssc describe *pkgname* describes, but does not install, the specified package. You must already know the name of the package. See  $[R]$  [search](http://www.stata.com/manuals13/rsearch.pdf#rsearch) for assistance in searching for packages. Sometimes you know the package name, but you do not know the exact spelling. Then you can type ssc describe followed by one letter,  $a-z$  or  $z$ , to list all the packages starting with that letter; even so, using search is better.

. ssc describe bidensity

package bidensity from http://fmwww.bc.edu/repec/bocode/b

#### TITLE

'BIDENSITY': module to produce and graph bivariate density estimates

#### DESCRIPTION/AUTHOR(S)

```
bidensity produces bivariate kernel density estimates and graphs
the result using a twoway contourline plot, optionally
overlaying a scatterplot. The default kernel is Epanechnikov;
all of the kernels provided by -kdensity- are also available.
Compared to Baum's -kdens2- (SSC), which was recently enhanced to produce contourline plots, -bidensity- computes the bivariate
                              -bidensity- computes the bivariate
kernel densities much more efficiently through use of Mata, and
provides a choice of kernel estimators. The estimated densities
                           dataset or accessed as Mata matrices.
KW: density estimation
KW: bivariate density
KW: contourline plots
Requires: Stata version 12.1 and moremata from SSC (q.v.)
Distribution-Date: 20130119
Author: John Luke Gallup, Portland State University
Support: email jlgallup@pdx.edu
Author: Christopher F Baum, Boston College
Support: email baum@bc.edu
```
INSTALLATION FILES (type net install bidensity)

bidensity.ado bidensity.sthlp

The default setting for the saving () option is for the output to be saved with the . smc1 extension. You could also save the file with a log extension, and in this case, the file would be stored as a text file.

```
. ssc describe b, saving(b.index)
(output omitted )
. ssc describe bidensity, saving(bidensity.log)
 (output omitted )
```
ssc install *pkgname* installs the specified package. You do not have to describe a package before installing it. There are ways of installing packages other than ssc install, such as net; see [R] [net](http://www.stata.com/manuals13/rnet.pdf#rnet). It does not matter how a package is installed. For instance, a package can be installed using net and still be uninstalled using ssc.

```
. ssc install bidensity
checking bidensity consistency and verifying not already installed...
installing into C:\ado\plus\...
installation complete.
```
ssc uninstall *pkgname* removes the specified, previously installed package from your computer. You can uninstall immediately after installation or at any time in the future. (Technical note: ssc uninstall is a synonym for ado uninstall, so it can uninstall any installed package, not just packages obtained from the SSC.)

```
. ssc uninstall bidensity
package bidensity from http://fmwww.bc.edu/repec/bocode/b
      'BIDENSITY': module to produce and graph bivariate density estimates
(package uninstalled)
```
ssc type *filename* types a specific file stored at the SSC. Although not shown in the syntax diagram, ssc cat is a synonym for ssc type, which may appeal to those familiar with Unix. To view only the bidensity help file for the bidensity package, you would type

```
. ssc type bidensity.sthlp
help for bidensity
Bivariate kernel density estimation
        bidensity varnameY varnameX [if exp] [in range] [, n(#)
                  kernel(kernelname) xwidth(#) ywidth(#) saving( name) replace
                 nograph scatter[(scatter_options)] contourline_options
                 mname(name)
```
(output omitted )

ssc copy *filename* copies a specific file stored at the SSC to your computer. By default, the file is copied to the current directory, but you can use options to change this. ssc copy is a rarely used alternative to ssc install ..., all. ssc cp is a synonym for ssc copy.

. ssc copy bidensity.ado (file bidensity.ado copied to current directory)

For more details on the SSC archive and for information on how to submit your own programs to the SSC, see <http://repec.org/bocode/s/sscsubmit.html>.

```
◁
```
## <span id="page-7-0"></span>**Acknowledgments**

ssc is based on archutil by Nicholas J. Cox of the Department of Geography at Durham University, UK, and coeditor of the [Stata Journal](http://www.stata-journal.com/) and Christopher F. Baum of the Department of Economics at Boston College and author of the Stata Press books [An Introduction to Modern](http://www.stata-press.com/books/imeus.html) [Econometrics Using Stata](http://www.stata-press.com/books/imeus.html) and [An Introduction to Stata Programming](http://www.stata-press.com/books/isp.html). The reworking of the original was done with their blessing and their participation.

<span id="page-7-1"></span>Christopher Baum maintains the Stata-related files stored at the SSC archive. We thank him for this contribution to the Stata community.

## **References**

- Baum, C. F., and N. J. Cox. 1999. [ip29: Metadata for user-written contributions to the Stata programming language](http://www.stata.com/products/stb/journals/stb52.pdf). Stata Technical Bulletin 52: 10–12. Reprinted in Stata Technical Bulletin Reprints, vol. 9, pp. 121–124. College Station, TX: Stata Press.
- <span id="page-7-2"></span>Cox, N. J., and C. F. Baum. 2000. [ip29.1: Metadata for user-written contributions to the Stata programming language](http://www.stata.com/products/stb/journals/stb54.pdf). Stata Technical Bulletin 54: 21–22. Reprinted in Stata Technical Bulletin Reprints, vol. 9, pp. 124–126. College Station, TX: Stata Press.

## **Also see**

- [R] [adoupdate](http://www.stata.com/manuals13/radoupdate.pdf#radoupdate) Update user-written ado-files
- [R] [net](http://www.stata.com/manuals13/rnet.pdf#rnet) Install and manage user-written additions from the Internet
- [R] [search](http://www.stata.com/manuals13/rsearch.pdf#rsearch) Search Stata documentation and other resources
- [R] [sj](http://www.stata.com/manuals13/rsj.pdf#rsj) Stata Journal and STB installation instructions
- [P] [sysdir](http://www.stata.com/manuals13/psysdir.pdf#psysdir) Query and set system directories